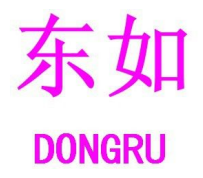

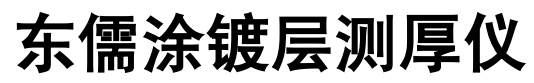

**Coating Thickness Gauge manual**

说明书

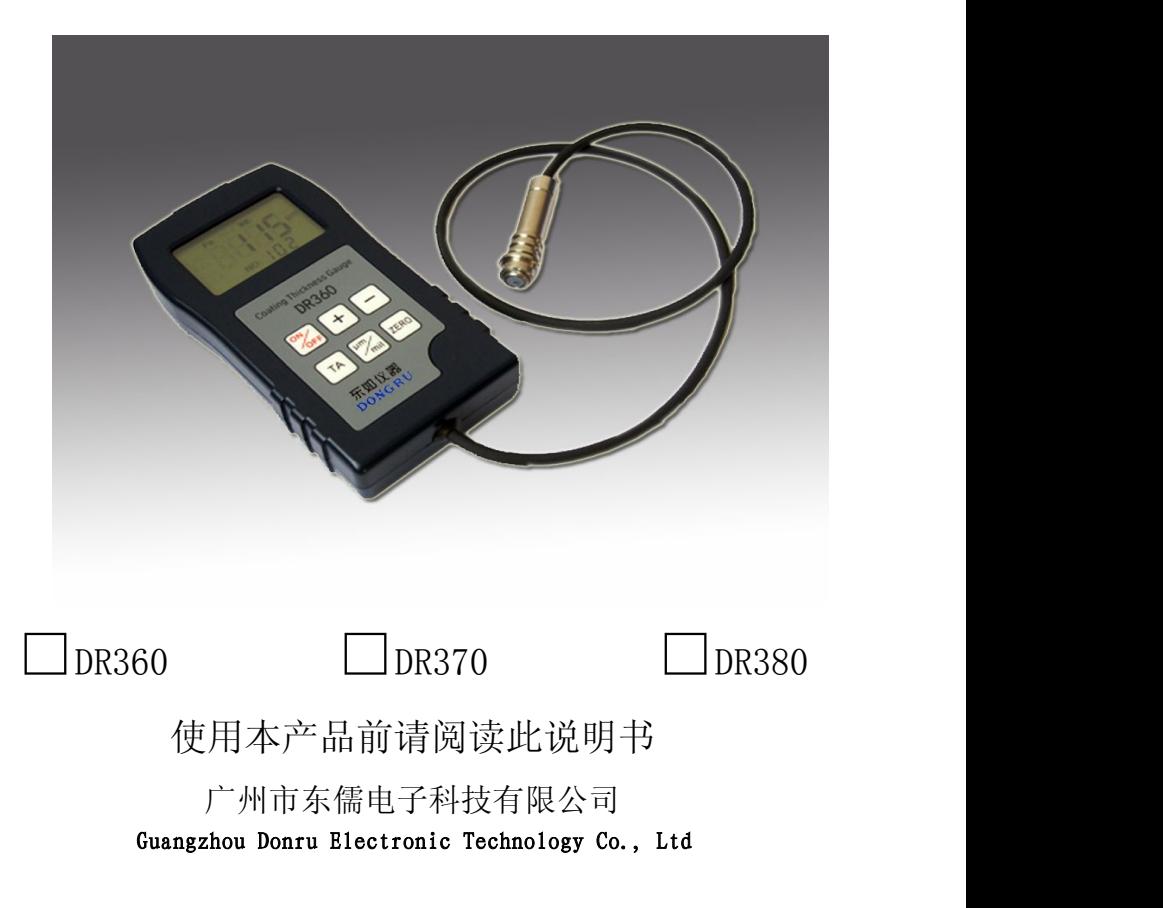

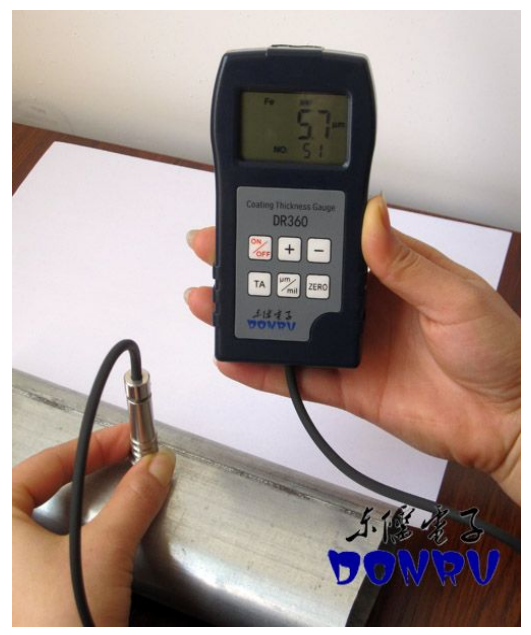

测量工件时**,**探头需要垂直快速压在被测量物体上**,**仪器自动连续进行测试

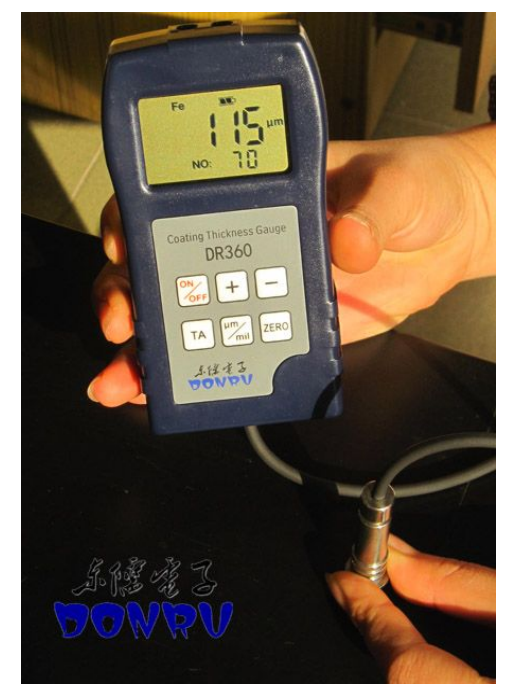

#### 第一章 概述

# 涂镀层测厚仪是一款专业测量金属材料表面涂镀层覆盖层物 体厚度的专业无损检测仪器。它根据金属基体不同使用以下 不同的测量方法。

- A、 磁性测厚方法,可无损地测量磁性金属基体(如:钢、铁)上非磁性 覆层的厚度(如:镀锌、铬、锢、珐琅、橡胶、粉未、油漆、电泳、 搪瓷、防腐层、喷塑、涂料等)
- B、 涡流测厚方法,可可无损地测量非磁性金属基体(如:铝、、铜、不锈钢) 上非导电覆层的厚度(如:油漆、粉末、塑料、橡胶、珐琅、搪瓷、电 泳、防腐层等)
- DR360 型号拥有上述 A 的功能;又称为:磁性涂层测厚仪, 本仪器采用; GB/T 4956-1985 标准(磁性方法)
- DR370 型号拥有上述 B 的功能;又称为: 涡流涂层测厚仪, 本仪器采用: GB/T 4957-1985 标准(涡流方法)

DR380 型号拥有上述 A 和 B 的全部功能, 称为: 两用涂层测厚仪, 本仪器 采用 JB/T 8393-1996 标准

# 本仪器采用广泛地应用于涂装行业、制造业、金属加工业、化工业、 商检等检测领域。

## 第二章 仪器特点

- 采用合金探头,坚硬耐用、精准
- 操作简单,测试速度快,灵敏度好,测量精度高
- 具有两种测试方式: 连续(CONT INUE)和单次(SINGLE)测量方式
- 设有四个统计功能:最大值(MAX)、最小值(MIN)、平均值(MEA)、 测量次数(No)
- 大容量存储,可存贮 800 多个测量数据
- 仪器与电脑通信口: USB2.0
- 可采用两种校准方式:零点校准和两点校准
- 操作过程有蜂鸣声标示(单次测量方式)
- 自动识别铁基和非铁基底材
- $\bullet$  公英制转换 μ m/Mil
- 大液晶屏背光显示模式,低电压指示
- 手动/自动关机功能

# 第三章 技术参数

A、测量范围:0-1250/3000μm(超过 1250μm 要提前告知厂家另行定制) B、使用环境:温度:0℃-60℃,湿度:20%RH—90%RH,无强磁场环境下使用

- C、最薄基体:0.3mm
- $D$ 、测量精度:  $+(1%-3%)+1.5 \mu m$
- E、分辨率:0.1μm /1μm(100μm 以下为 0.1μm,100μ以上为 1μm)
- F、最小测量面积 10\*8mm
- G、最小曲率:凸 5mm;凹 25mm
- H、外形尺寸:130mm\*70mm\*24mm
- I、重量:100g
- J、电源:三节(7 号)碱性电池

# 第四章 屏幕显示说明

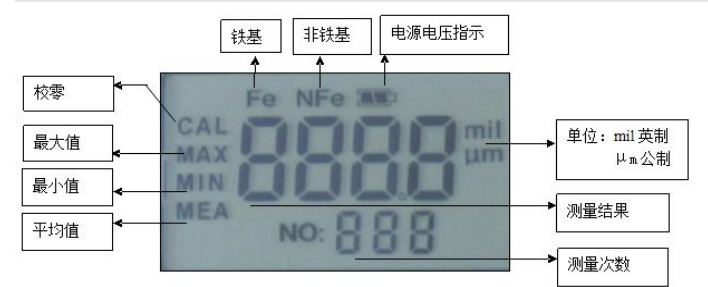

# 第五章 仪器使用方法说明

仪器装上电池后, 按下" << FE " 按键开机, 等蜂鸣声响后, 液晶显示 n 屏上显示 时,仪器自动进入测量状态,直接将测头垂直并快速紧 压到工件表面的涂镀层上,仪器通过测头自动测量出涂层厚度,并通过显

示屏把厚度值显示出来,(如图: | | | | 2], 当前图示为当前测量结果 102um,测量次数:20 次)。(注意:测量时注意测头保持垂直)

## 第六章 模式转换

 $6.1$  公英制转换: μm/Mil,仪器默认为公制单位μm;如需要转换为英 制: Mil, 操作如下: 仪器开机后进入测量状态, 按下 / 1 按键, 即可将单 位转换为:英制 mil.

 $6.2$  两种测试模式: 分别是连续  $COMI$  INUE) 测试模式和单次  $SINGLE$ ) 测量模式

6.2.1 测量模式转换: 仪器默认测试模式为连续(CONT INUE)测试模 式;将探头垂直压在被测物体上,仪器对该点进行自动连续测试,测量结 果和测量次数在液晶屏显示读数;如果需要转换成单次(SINGLE)测试模 式,操作如下: 在关机的状态下同时按下"H,"键和"Ke","键,先放开 " <sup>[ov</sup> ]" 然后再放开" · <sup>+</sup> ]" 键, 这时仪器测试模式为单次测试模式, 直接

进行测试即可。

## 第七章 统计功能

7.1、测量时,液晶显示屏右下角处显示测量次数,测量次数高达 999 次。 7.2、四个统计数值: 最大值(MAX)、最小值(MIN)、平均值(MEA).

按下<sup>下</sup>按键,可轮流读取统计数据。

### 第八章 删除仪器保存的全部数据

 $8.1$ 在关机的状态下同时按下" $\left[\begin{matrix} \blacksquare \end{matrix}\right]$ "键和" $\left[\begin{matrix} \infty \\ \infty \end{matrix}\right]$ "键,先放开" $\left[\begin{matrix} \infty \\ \infty \end{matrix}\right]$ "然

后再放开" $\Box$ "键,即可将仪器存储的测量数据全部删除。

8.2 也可以通过软件删除数据,具体操作见软件使用说明。(适用于 U 型机 带软件版本)

#### 第九章 仪器校准(当仪器测量有误差,或需要校准时操作)

9.1 零位校准,将测头垂直快速压在空基体上不放开,再按住校零键 <sup>ZERO</sup>", 此时会有蜂鸣声, 待显示屏上显示"CAL "后, 再提起测头,

校零成功: 再将仪器拿去测试工件即可(具体操作见第五点)。

# (如校零时没将测头压在空基体上,那么零位校准失败,将无法测试,须 正确校零后仪器才能正常使用)

#### 9.2 两点校准

步骤①:先校准零位。

步骤②: 校好零位后, 根据要测量的涂层厚度, 选择一片比较接近工件 涂层厚度值的标准膜片,把膜片放在空基体上,将测头垂直快速压下去 测量,如果测出来的值与膜片有小误差,提起测头后可以通过"H / " 按键来修正。 (注意:修正时,请提起测头)

[备注: 因为厂家提供的**基体**(即铁板或铝板)的材料可能现用户工件的基体不完全相 同,即零位不同,因此想要测量结果更最精准时,建议用户找一块与被测工件材质 相同的基体(没有涂镀层的底材)做零位校准后,再测量。]

## 第十章 恢复出厂设置

用户在使用过程中,无法测试或有较大误差时,可以恢复出厂设置。操作 用如下:在关机的状态下同时按住" "键和" "键,然后先放开" " 键,再放开" <sup>ZERO</sup>" 键, 显示屏左边会看 Fe 和 NFe 在轮流显示, 这表示 恢复出厂设置成功,关机再开机就可以正常测试。

#### 第十一章 仪器保养

1、仪器保存温度:0℃-40℃,相对湿度≤85%,仪器不用时,应取出电池, 定期清洁测头和膜片。

2、远离强磁场、油污、重尘、潮湿的地方,防止碰撞。

#### 涂层测厚仪常见问题

#### 1.正常开机,但测试没反应?

答:首先排除是否校了空零位,重新校零即可正常操作(操作见第九章)。

## **2.**测试的数据误差值较大,或数据调乱了如何处理?

答:先在空基体上校零位,再将标准膜片放在基体上进行测试,如出现微 小误差,即按下"+""一"键进行微调。当误差值较大时,直接恢复出厂设置 即可(见第十章)。

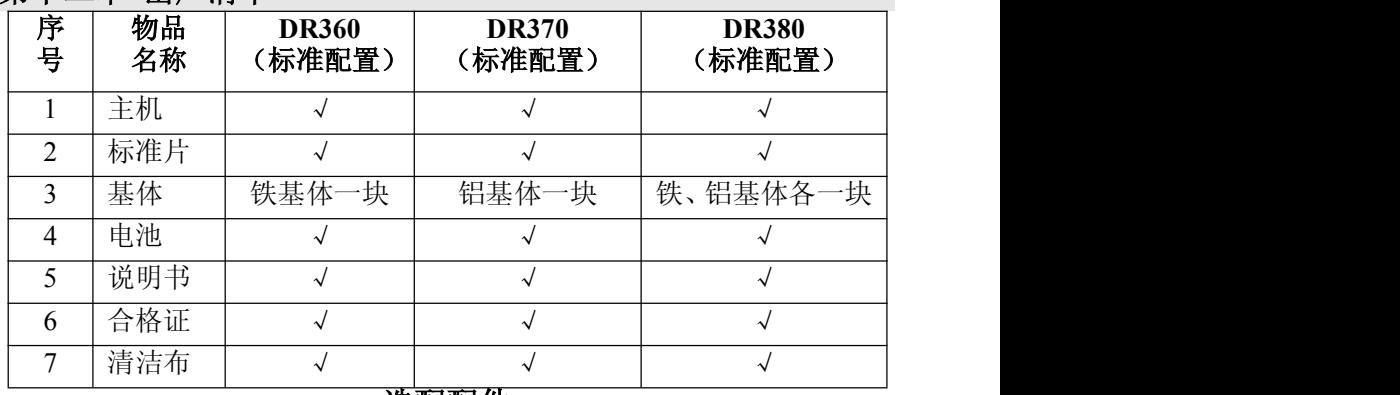

#### 第十二章 出厂清单

选配配件

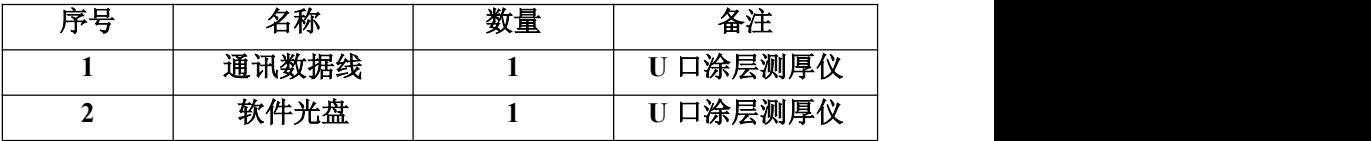

# 涂镀层测厚仪保修卡

感谢您购买本公司产品,您在使用本公司产品时,将享有如下服务:

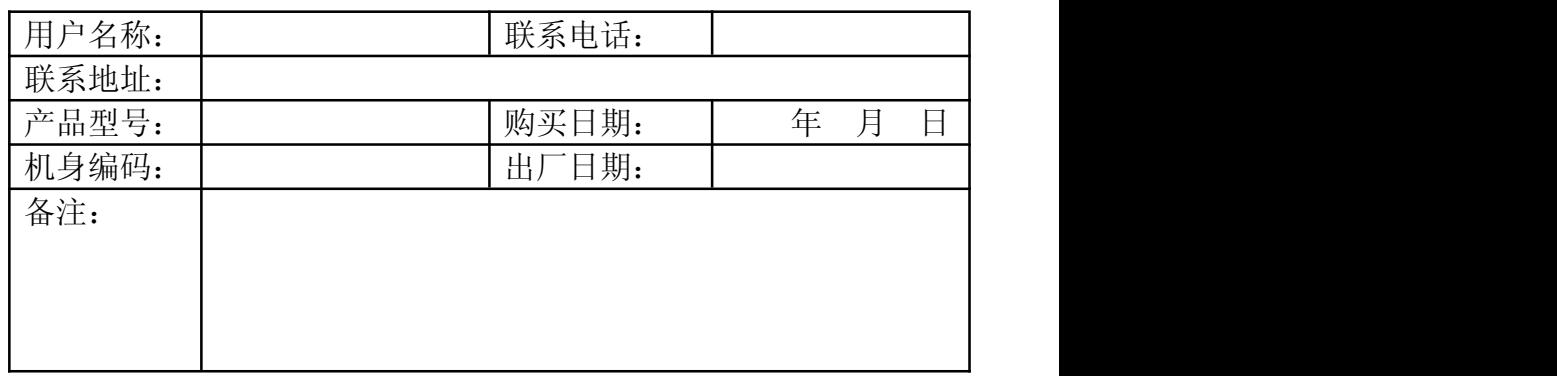

说明:

1.在正确及正常使用情况下,产品出现质量问题,自购机日期起 至一年内免费保修。

2.如人为损坏及超过保修期,本公司负责维修,适当收取元器件 成本费用。

3.客户私自拆装或维修、自然灾害造成的损坏不在保修范围内。

厂商:广州市东儒电子科技有限公司

- 地址:广州市天河区珠村东橫三路 2A15-A20 室
- 电话: 86-020-22092336 132020955873 QQ2695634903
- 传真:86-020-29162325
- 邮编: 510660
- 邮箱: ezdrdz@163.com

<http://www.gzdrdz.com>

http://www.dr1718.com